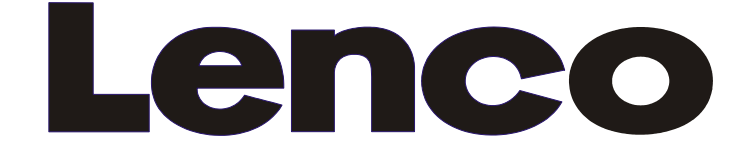

# **Manuel d'utilisation LECTEUR DE DVD LCD PORTABLE Modèle : MES-202**

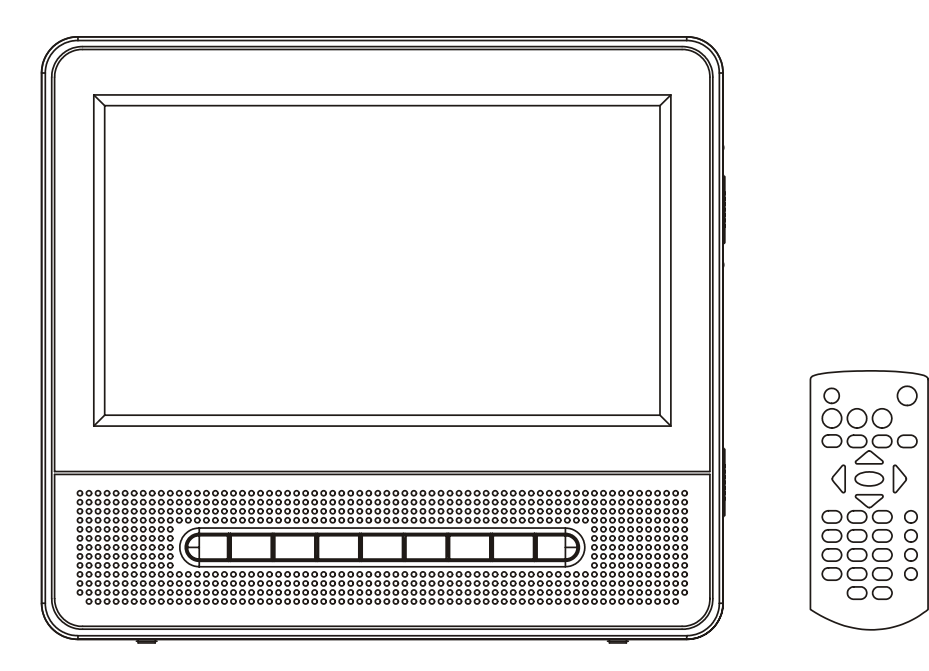

VEUILLEZ LIRE ATTENTIVEMENT TOUTES LES INSTRUCTIONS DONNÉES DANS LE PRÉSENT MANUEL AVANT DE CONNECTER ET D'UTILISER L'APPAREIL. VEUILLEZ CONSERVER CE MANUEL POUR LE CAS OÙ VOUS AURIEZ BESOIN DE LE CONSULTER PLUS TARD.

LES ILLUSTRATIONS ET GRAPHIQUES DONNÉS ICI NE SONT FOURNIS QU'À TITRE DE RÉFÉRENCE ET SONT SUSCEPTIBLES DE MODIFICATION SANS PRÉAVIS.

# **TABLE DES MATIÈRES**

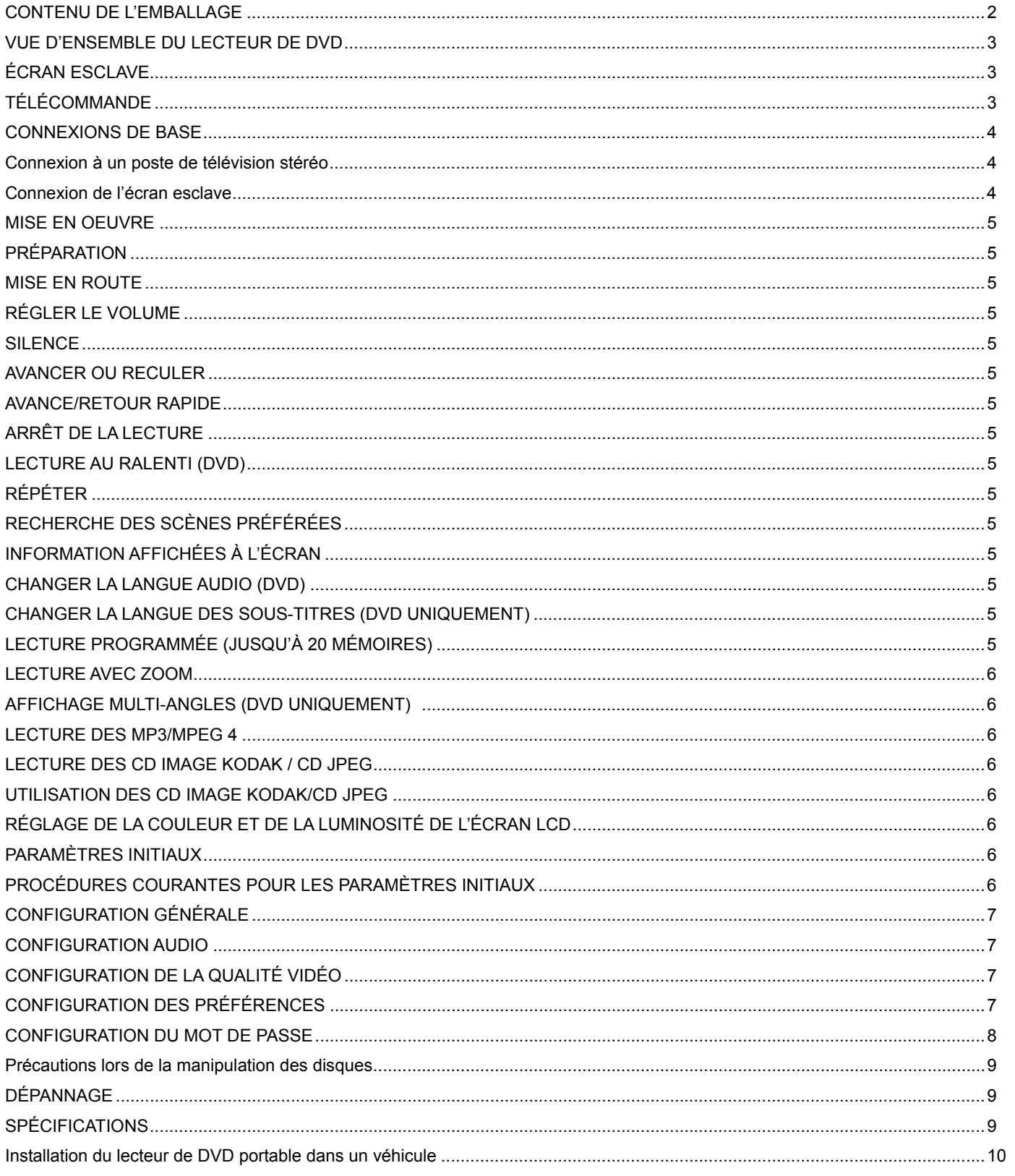

# **CONTENU DE L'EMBALLAGE**

Vous devez être en possession des éléments suivants :

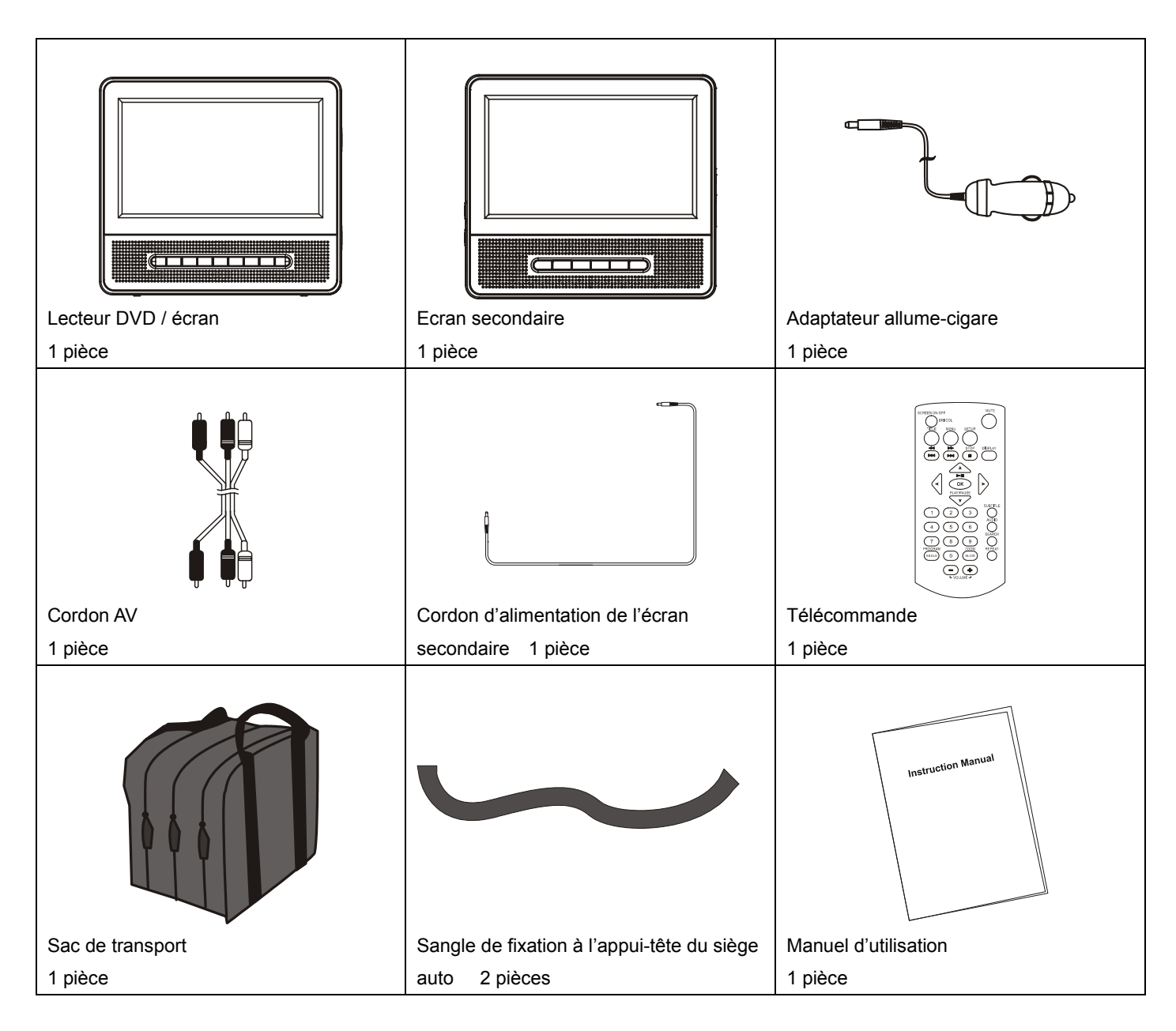

REMARQUE : LE LECTEUR MES-202 EST LIVRE SANS BATTERIE RECHARGEABLE ET ADAPTATEUR DE COURANT CA ! Conservez les éléments d'emballage afin de pouvoir les réutiliser lors du déplacement de l'unité.

# **VUE D'ENSEMBLE DU LECTEUR DE DVD :**

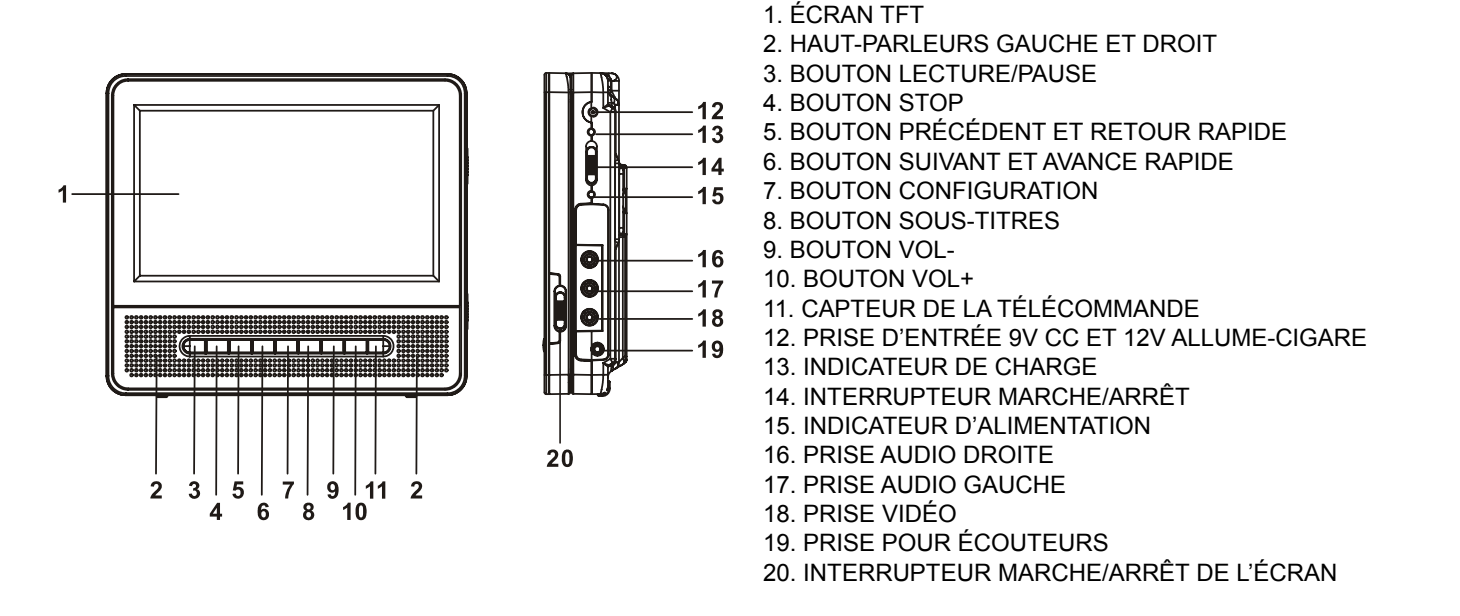

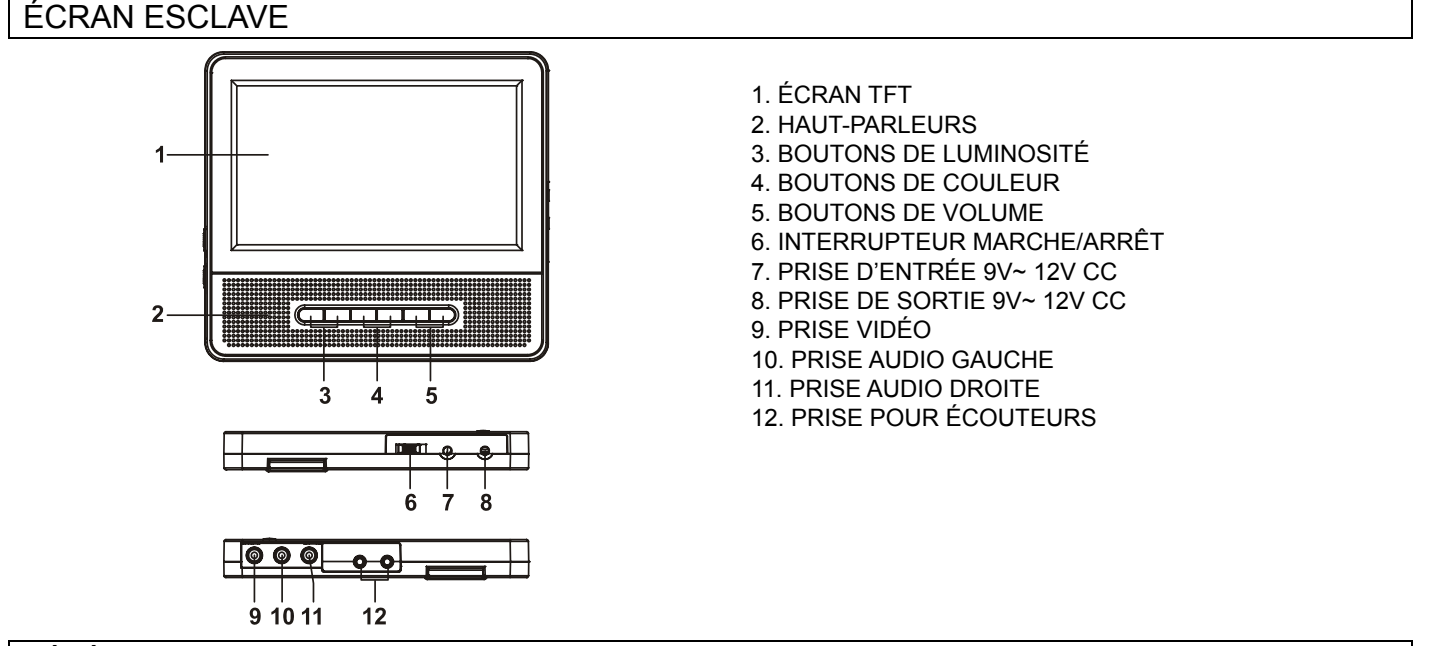

# TÉLÉCOMMANDE

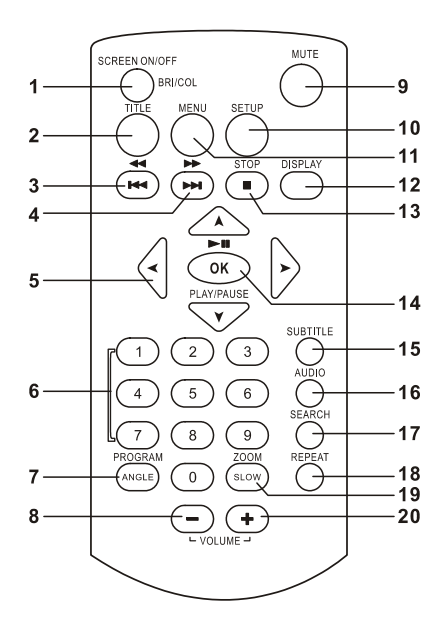

- 1. BOUTON MARCHE/ARRÊT DE L'ÉCRAN ET RÉGLAGE DE LA COULEUR/DE LA LUMINOSITÉ
- 2. BOUTON TITRE
- 3. BOUTON PRÉCÉDENT ET RETOUR RAPIDE
- 4. BOUTON SUIVANT ET AVANCE RAPIDE
- 5. BOUTONS DE NAVIGATION
- 6. BOUTONS NUMÉRIQUES
- 7. BOUTON PROGRAMME/ANGLE
- 8. BOUTON VOLUME -
- 9. BOUTON SILENCE
- 10. BOUTON CONFIGURATION
- 11. BOUTON MENU
- 12. BOUTON AFFICHAGE
- 13. BOUTON STOP
- 14. BOUTON OK/ENTRÉE (LECTURE/PAUSE)
- 15. BOUTON SOUS-TITRES
- 16. BOUTON AUDIO
- 17. BOUTON RECHERCHER
- 18. BOUTON RÉPÉTER
- 19. BOUTON ZOOM/RALENTI
- 20. BOUTON VOLUME +

# **CONNEXIONS DE BASE**

- Â Le cordon et la prise d'alimentation doivent être utilisés pour débrancher rapidement l'appareil en cas d'urgence, c'est pourquoi le cordon et la prise d'alimentation doivent toujours rester apparents.
- La fiche du secteur ou le connecteur de l'appareil sont utilisés pour déconnecter l'appareil, aussi la fiche du secteur ou le connecteur de l'appareil doivent-ils rester toujours accessibles.
- Il est recommandé de connecter l'appareil à un téléviseur multi-systèmes.
- Assurez-vous que ce lecteur et les équipements qui doivent y être connectés sont en mode veille ou éteints, et débranchez les cordons d'alimentation secteur avant de commencer à établir les connexions.
- N'obstruez jamais les orifices de ventilation d'aucun appareil et placez les appareils de telle façon que l'air peut circuler librement autour d'eux.
- Lisez l'ensemble des instructions avant de connecter un autre appareil.
- Veillez bien à repecter le code de couleurs lorsque vous connectez les câbles audio et vidéo.

# **NOTE: MALGRE QUE L'MES-202 PRESENTE UN TEMOIN DE CHARGE, L'APPAREIL EST LIVRE SANS BATTERIE ET ALIMENTATION SECTEUR.**

### **Remarque :**

- Pendant la lecture d'un DVD, il se peut que le volume du téléviseur soit à un niveau plus bas que pour la diffusion des programmes de télévision. Si c'est le cas, réglez le volume au niveau désiré.
- Si le lecteur de DVD/CD est connecté au téléviseur par l'intermédiaire d'un magnétoscope, il se peut, avec certains DVD, que l'image ne puisse pas être affichée normalement. Dans ce cas, ne connectez pas le lecteur par l'intermédiaire du magnétoscope.

## **Connexion à un poste de télévision stéréo**

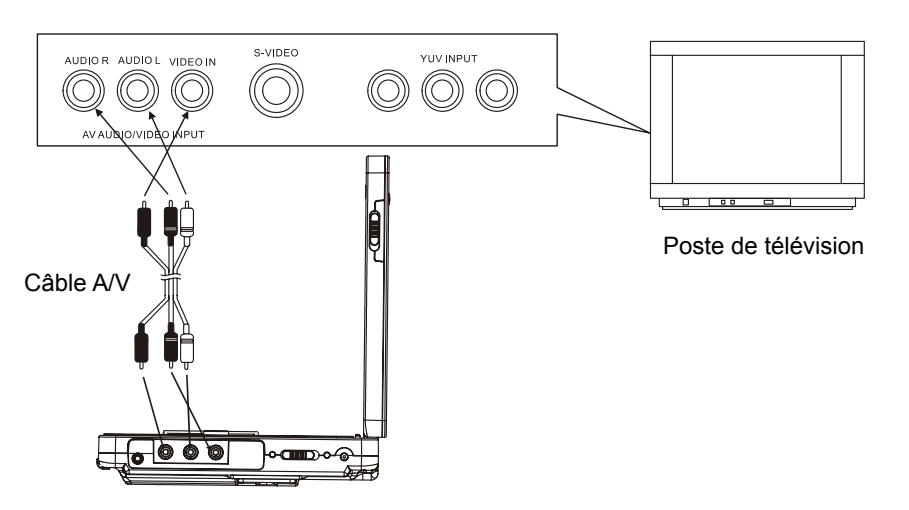

# **Connexion de l'écran esclave**

Cette unité est équipée d'un écran esclave, vous pouvez utiliser l'écran esclave et le lecteur pour permettre à une autre personne d'apprécier le programme en même temps. La méthode de connexion avec l'adaptateur de voiture est illustrée dans la figure ci-dessous. Connecteur de l'écran esclave

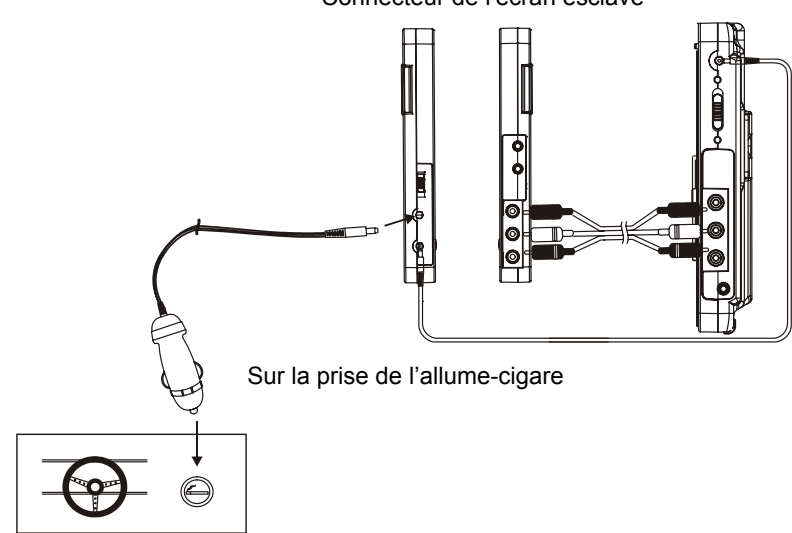

# **MISE EN OEUVRE**

#### **PRÉPARATION**

Allumez le téléviseur et sélectionnez le mode entrée vidéo. Allumez le système audio auquel le lecteur est connecté.

### **MISE EN ROUTE**

- 1. Appuyez sur le bouton MARCHE/ARRÊT pour allumer le lecteur.
- 2. Ouvrez le capot du compartiment à CD pour placer un disque sur le plateau à disque.
- 3. Refermez le plateau à disque et la lecture commence automatiquement.
- 4. Lorsqu'un menu s'affiche sur le téléviseur, utilisez les boutons de navigation pour sélectionner le numéro de la piste de votre choix, puis appuyez sur le bouton LECTURE/PAUSE pour lancer la lecture.

### **RÉGLER LE VOLUME**

Appuyez sur le bouton VOLUME+/- pour élever ou abaisser le niveau du volume.

#### **SILENCE**

Appuyez sur le bouton SILENCE, la sortie audio de l'unité principale est interrompue ; appuyez de nouveau sur ce bouton ou sur le bouton VOLUME pour rétablir la sortie audio.

### **AVANCER OU RECULER**

Appuyez une fois sur le bouton PRÉCÉDENT ou SUIVANT en cours de lecture pour aller directement sur le chapitre (DVD) ou la piste (CD) précédent(e) ou suivant(e).

#### **AVANCE/RETOUR RAPIDE**

En cours de lecture, appuyez plusieurs fois, sans le relâcher, sur le bouton RETOUR RAPIDE & PRÉCÉDENT ou AVANCE RAPIDE & SUIVANT pour faire avancer ou reculer le disque à X2, X4, X8, X16 ou x32 la vitesse normale. Appuyez sur le bouton LECTURE/PAUSE pour reprendre la lecture normale.

# **ARRÊT DE LA LECTURE**

En cours de lecture, appuyez sur le bouton STOP pour arrêter la lecture ; le lecteur active sa fonction de reprise lorsque l'on appuie sur STOP en mode STOP ; appuyez de nouveau sur le bouton LECTURE, et la lecture reprend au point de l'arrêt précédent ; ouvrez le plateau à disque ou appuyez sur le bouton STOP une fois de plus pour effacer la fonction reprise.

#### **LECTURE AU RALENTI (DVD)**

En cours de lecture, appuyez, sans le relâcher, sur le bouton ZOOM/RALENTI de la télécommande et le disque est lu à 1/2 de la vitesse normale ; à chaque fois que vous appuyez sur ce bouton, la vitesse de lecture passe successivement à 1/4, 1/8 et 1/16 de la vitesse normale. Appuyez sur le bouton LECTURE pour reprendre la lecture à vitesse normale.

#### **RÉPÉTER**

En cours de lecture, appuyez sur le bouton RÉPÉTER, un chapitre/un titre ou tout (pour un disque DVD) est lu de façon répétée, ou bien une piste ou toutes les pistes (pour un CD) sont répétées, ou bien les sections entre deux points spécifiques (A-B) sont répétées.

## **RECHERCHE DES SCÈNES PRÉFÉRÉES**

- 1. En cours de lecture, appuyez sur le bouton RECHERCHE pour saisir ou sélectionner l'élément à lire.
- 2. Appuyez sur le bouton NAVIGATION HAUT/BAS pour sélectionner l'élément et appuyez sur le bouton OK/ENTRÉE pour confirmer, puis tapez le numéro/l'heure désirée ou bien sélectionnez l'élément par le biais des boutons numériques et de NAVIGATION, la lecture à partir de la scène choisie commence.

Remarque : Il est possible que pour certains éléments que vous sélectionnez, une interface avec un menu s'affiche à l'écran ; appuyez sur le bouton NAVIGATION gauche pour quitter cette interface.

3. Pour quitter le menu de recherche, appuyez directement sur le bouton de recherche.

### **INFORMATIONS AFFICHÉES À L'ÉCRAN**

Lorsque le lecteur est en cours d'utilisation, appuyez plusieurs fois sur le bouton d'affichage de la télécommande. L'écran affiche des informations concernant : les Titres écoulés, les Titres restants, les Chapitres écoulés et les Chapitres restants dans un séquence.

### **CHANGER LA LANGUE AUDIO (DVD)**

Il est possible de changer la langue audio pour choisir une langue différente de la langue sélectionnée au niveau des paramètres initiaux. (Cette opération fonctionne uniquement avec les disques possédant des pistes audio avec des langues différentes.) Pendant la lecture du DVD, appuyez sur le bouton AUDIO, la langue audio change, et le numéro de la piste audio courante s'affiche sur l'écran du téléviseur.

REMARQUE : Lorsqu'aucune piste audio avec une langue différente n'est enregistrée, rien ne se passe lorsque vous appuyez sur ce bouton.

### **CHANGER LA LANGUE DES SOUS-TITRES (DVD UNIQUEMENT)**

En cours de lecture, appuyez sur le bouton SOUS-TITRES ; la langue des sous-titres affichés à l'écran change à chaque fois que vous appuyez sur le bouton ; lorsque la langue désirée s'affiche, relâchez le bouton pour voir les sous-titres dans cette langue. Remarque : cette fonction ne marche que sur les DVD sur lesquels des sous-titres en plusieurs langues ont été enregistrés.

En cours de lecture, appuyez sur le bouton MENU pour retourner sur le menu principal (DVD).

Bouton TITRE : Lire le titre (DVD)

# **LECTURE PROGRAMMÉE (JUSQU'À 20 MÉMOIRES)**

- 1. En cours de lecture, appuyez sur le bouton PROGRAMME pour afficher le menu programme.
- 2. Sélectionnez le ou les emplacements à mémoriser avec les boutons de navigation, puis entrez les numéros des Titres/Chapitres voulus avec les boutons numériques. Remarque : Il n'est pas nécessaire de taper les zéros à gauche.. Si le numéro du chapitre ou du titre est supérieur à 10, appuyez d'abord sur le bouton du premier chiffre, puis sur celui du deuxième chiffre. Il se peut que les nombres tapés soient inutiles car ils sont supérieus au nombre total de titres/chapitres/pistes sur le disque. Pour programmer dix autres pistes, appuyez sur le bouton SUIVANT. Il est possible de programmer jusqu'à 20 pistes.

Exemple : Piste 3, appuyez sur "3" Piste 12, appuyez sur "1" puis sur "2" Piste 21, appuyez sur "2" puis sur "1"

- 3. Pour lancer la lecture programmée, sélectionnez PLAY (LECTURE) sur le menu ou bien appuyez une fois sur le bouton OK (LECTURE/PAUSE) de la télécommande.
- 4. Pour effacer tous les éléments programmés, tout d'abord appuyez sur le bouton PROGRAMME pour accéder au menu programme ; le système sélectionne automatiquement STOP sur le menu, appuyez une fois sur le bouton OK (LECTURE/PAUSE) pour confirmer, puis l'option EXIT (QUITTER) est sélectionnée sur le menu ; appuyez de nouveau sur le bouton OK (LECTURE/PAUSE) pour effacer tous les éléments programmés.

#### **ZOOM**

Appuyez plusieurs fois sur le bouton ZOOM pour faire un zoom avant sur les images de 2, 3 ou 4 fois, ou un zoom arrière de 1/2, 1/3 ou 1/4 de la taille normale. Appuyez sur cette touche une fois de plus lorsque l'image est à 1/4 de la taille normale pour retourner sur la taille d'affichage normale. Pour déplacer l'image agrandie, utilisez le boutons de Navigation.

#### **AFFICHAGE MULTI-ANGLES (DVD UNIQUEMENT)**

En cours de lecture, appuyez sur le bouton ANGLE sans le relâcher pour afficher le nombre d'angles disponibles pour la lecture en cours, et sélectionnez l'angle désiré pour afficher la scène. Remarque : seuls les DVD tournés sous angles multiples proposent cette fonction.

#### **LECTURE DES MP3/MPEG 4**

- 1. Chargez le disque MP3/MPEG 4 sur le plateau à disque et l'écran du téléviseur affiche tous ses dossiers après quelques secondes.
- 2. Sélectionnez le dossier que vous voulez à l'aide des boutons de navigation puis appuyez sur le bouton OK/ENTRÉE pour confirmer.
- 3. Les fichiers de ce dossier sont affichés, sélectionnez votre morceau préféré à l'aide des boutons de navigation et appuyez sur le bouton OK/ENTRÉE pour lancer la lecture.
- 4. Appuyez sur le bouton SUIVANT ou PRÉCÉDENT pour sélectionner la piste directement.
- 5. Appuyez sur le bouton RÉPÉTER pour changer de mode de lecture.

#### **LECTURE DES CD IMAGE KODAK / CD JPEG**

L'affichage en diaporama d'un CD Image Kodak commence automatiquement une fois que le CD a été chargé ; les dossiers d'un CD Image JPEG chargé s'affichent sur l'écran du téléviseur ; utilisez les boutons de navigation pour sélectionner le dossier désiré puis appuyez sur le bouton OK/ENTRÉE pour confirmer. Les fichiers de ce dossier sont affichés et vous pouvez sélectionner vos images préférées à l'aide des boutons de navigation haut/bas, puis appuyez sur le bouton OK/ENTRÉE pour lancer la lecture.

L'aperçu des images s'affiche lorsque vous passez sur les noms de fichier.

# **UTILISATION DES CD IMAGE KODAK/CD JPEG 1. MODES DE LECTURE**

Appuyez sur le bouton RÉPÉTER pour changer de mode de lecture.

#### **2. ALLER DIRECTEMENT sur l'IMAGE SUIVANTE /PRÉCÉDENTE**

Appuyez sur le bouton SUIVANT pour aller directement sur l'image suivante ou sur le bouton PRÉCÉDENT pour aller directement sur l'image précédente. Si vous n'appuyez sur aucune touche pendant plusieurs secondes, l'image suivante est affichée automatiquement.

#### **3. ROTATION DES IMAGES**

Appuyez sur le bouton de navigation DROITE et GAUCHE pour faire pivoter l'image respectivement dans le sens et dans le sens inverse des aiguilles d'une montre.

#### **4. RETOURNER LES IMAGES**

Appuyez sur le bouton de NAVIGATION HAUT pour retourner l'image verticalement. Appuyez sur le bouton de NAVIGATION BAS pour retourner l'image horizontalement.

#### **5. ZOOM AVANT/ARRIÈRE SUR LES IMAGES**

Appuyez plusieurs fois sur le bouton ZOOM, et un zoom avant est fait sur l'image à raison de 125%, 150% et 200% ou un zoom arrière est fait à raison de 75% ou 50% de la taille d'origine. Appuyez sur ce bouton une fois de plus lorsque l'image est affichée à 50% de sa taille pour retourner à l'affichage à la taille normale. Si l'image est agrandie, vous pouvez utiliser les boutons de navigation pour visualiser les différentes portions de l'image.

#### **RÉGLAGE DE LA COULEUR ET DE LA LUMINOSITÉ DE L'ÉCRAN LCD**

Appuyez sur le bouton MARCHE/ARRÊT ÉCRAN sur la télécommande pour ajuster respectivement l'intensité des couleurs et la luminosité. Appuyez sur ce bouton sans le relâcher pendant un moment pour allumer ou éteindre l'écran TFT.

# **PARAMÈTRES INITIAUX**

La page des paramètres initiaux vous permet de choisir vos paramètres préférés pour votre lecteur. Une fois les paramètres initiaux définis, ils sont conservés en mémoire par le microprocesseur du lecteur jusqu'à ce qu'ils soient à nouveau modifiés.

#### **PROCÉDURES COURANTES POUR LES PARAMÈTRES INITIAUX**

- 1. Appuyez sur le bouton CONFIGURATION.
- 2. Utilisez les boutons de navigation pour sélectionner l'élément que vous voulez modifier, appuyez sur le bouton LECTURE/PAUSE pour confirmer, la page de paramétrage avec d'autres éléments à paramétrer s'affiche sur l'écran du téléviseur. Utilisez de nouveau les boutons de navigation pour apporter vos modifications. Appuyez de nouveau sur le bouton LECTURE/PAUSE pour confirmer les modifications.
- 3. Utilisez les boutons de navigation pour aller sur un autre paramètre sur la page de paramétrage principale.
- 4. Appuyez sur le bouton CONFIGURATION pour quitter la page de paramétrage principale.

## **1. CONFIGURATION GÉNÉRALE (GENERAL SETUP PAGE)**

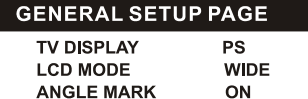

ENG

ON

**OSD LANG** 

**EXIT SETUP** 

**SCREEN SAVER** 

**1.1 TV DISPLAY (AFFICHAGE TÉLÉVISEUR)** – est utilisé pour sélectionner le mode de balayage du téléviseur. Veuillez choisir le même mode que celui de votre poste de télévision. Options : Normal/PS

Normal LB

Wide (Large)

**1.2 LCD MODE (MODE LCD)** – est utilisé pour sélectionner le mode LCD.

Options : 4:3 16:9

**1.3 ANGLE MARK (MARQUE D'ANGLE)** – est utilisé pour sélectionner si vous voulez ou non afficher l'icône multi-angles à l'écran lorsqu'un DVD multi-angles est lu.

Options : On (Marche) : L'icône est affichée

Off (Arrêt) : L'icône est désactivée

**1.4 OSD LANG (LANGUE OSD)** – est utilisé pour sélectionner, en fonction de l'utilisateur, la langue d'affichage de l'OSD (menu à l'écran).

**1.5 SCREEN SAVER (ÉCRAN DE VEILLE)** – lorsque le lecteur reste inutilisé pendant plusieurs minutes, un logo DVD mobile se déplace sur l'écran du téléviseur de façon à le protéger.

Options : On (Marche) : L'écran de veille est activé Off (Arrêt) : L'écran de veille est désactivé

# **2. CONFIGURATION AUDIO (AUDIO SETUP PAGE)**

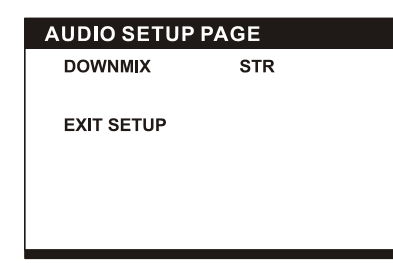

#### **2.1 DOWNMIX**

Options : Mode de mixage LT/RT-Left/Right (Gauche/Droite) STEREO – Sélectionnez cette option si vous n'avez pas d'ampli 5.1 canaux.

**3. CONFIGURATION DE LA QUALITÉ VIDÉO (VIDEO QUALITY SETUP)** 

#### **VIDEO QUALITY SETUP**

**SHARPNESS BRIGHTNESS** CONTRAST<br>COLOUR PROPORTION HUE **RUE<br>SATURATION<br>LUMA DELAY EXIT SETUP** 

**3.1 SHARPNESS (NETTETÉ)** – pour régler la netteté de l'affichage.

Options : HIGH MEDIUM LOW (HAUTE MOYENNE BASSE) **3.2 BRIGHTNESS (LUMINOSITÉ)** – pour régler la luminosité de l'affichage.

**3.3 CONTRAST (CONTRASTE)** – pour régler l'effet de contraste de l'affichage.

**3.4 COLOUR PROPORTION (PROPORTION DES COULEURS)** – pour régler l'effet de proportion des couleurs pour l'affichage.

Options : HIGH MEDIUM LOW NONE (HAUTE MOYENNE BASSE SANS)

**3.5 HUE (TEINTE)** – pour régler la teinte de l'affichage.

**3.6 SATURATION** – pour régler la saturation de l'affichage. **3.7 LUMA DELAY (DÉLAI LUMA)** 

Options : 0T 1T

**4. CONFIGURATION DES PRÉFÉRENCES (PREFERENCE PAGE)** 

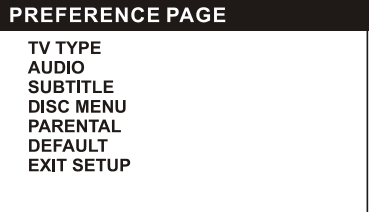

Tout d'abord, mettez l'appareil sous tension en appuyant sur le bouon d'alimentation sur le panneau avant, sans placer de disque sur le plateau. Appuyez sur le bouton de configuration, vous pouvez alors accéder à la page des préférences (Preference Page) en appuyant sur le bouton de navigation .

**4.1 TV TYPE (TYPE TV)** – permet de sélectionner le mode TV. Options : PAL/AUTO/NTSC

Sélectionnez l'option prise en charge par votre téléviseur.

**4.2 AUDIO** – sélectionnez la langue audio préférée.

(DVD uniquement – doit être pris en charge par le logiciel du disque)

**4.3 SUBTITLE (SOUS-TITRES)** – sélectionnez votre langue préférée pour les sous-titres.

(DVD uniquement – doit être pris en charge par le logiciel du disque)

**4.4 DISC MENU (MENU DE DISQUE)** – sélectionnez votre langue préférée pour les menus des disques.

(DVD uniquement – doit être pris en charge par le logiciel du disque)

**4.5 PARENTAL** – sélectionnez les niveaux de classification. Vous devez choisir l'option ON (ACTIF) pour PASSWORD MODE (MODE MOT DE PASSE) et saisir le mot de passe pour pouvoir activer cette option. (DVD uniquement – doit être pris en charge par le logiciel du disque)

**4.6 DEFAULT (DÉFAUT)** – réactivez les paramètres usine par défaut.

#### **5. CONFIGURATION DU MOT DE PASSE (PASSWORD SETUP PAGE)**

**PASSWORD SETUP PAGE** 

**PASSWORD MODE** PASSWORD CHANGE **EXIT SETUP** 

# **5.1 PASSWORD MODE (MODE MOT DE PASSE)**

Options : ON/OFF (ACTIF/INACTIF)

**5.2 PASSWORD CHANGE (CHANGER LE MOT DE PASSE)** 

Option : Change (Changer) – sélectionnez cette option pour changer le mot de passe

**5.2.1 OLD PASSWORD (ANCIEN MODE DE PASSE) 5.2.2 NEW PASSWORD (NOUVEAU MOT DE PASSE) 5.2.3 CONFIRM PASSWORD (CONFIRMER LE MOT DE PASSE)** 

Procédure pour changer de mot de passe :

1) Entrez l'ancien mot de passe sur la ligne OLD PASSWORD (ANCIEN MOT DE PASSE)

2) Entrez le nouveau mot de passe sur la ligne NEW PASSWORD (NOUVEAU MOT DE PASSE)

3) Entrez à nouveau le nouveau mot de passe sur la ligne CONFIRM PASSWORD (CONFIRMER LE MOT DE PASSE)

Vous devez réinitialiser le mot de passe si vous avez oublié l'ancien mot de passe en utilisant le mot de passe superviseur : 1389

# **Précautions lors de la manipulation des disques**

- Tenez le disque par ses bords afin d'éviter de souiller la surface du disque avec des traces de doigts.
- Les traces de doigts, la saleté et les rayures causent des déformations et des sauts.
	- N'écrivez pas sur l'étiquette avec un stylo à bille ou autre ustensile d'écriture.
		- N'appliquez pas de benzène, de diluant ou de liquide contre l'électricité statique.
	- Faites attention à ne pas faire tomber ni déformer le disque.
	- Installez uniquement un disque sur le plateau.
	- N'essayez pas de refermer le plateau à disque lorsque le disque n'est pas installé correctement.
	- Veillez bien à ranger le disque dans sa boîte lorsque vous ne l'utilisez pas.

# **DÉPANNAGE**

Si votre lecteur de DVD semble ne pas fonctionner correctement, procédez aux vérifications ci-dessous avant de prendre contact avec un centre de réparation agréé.

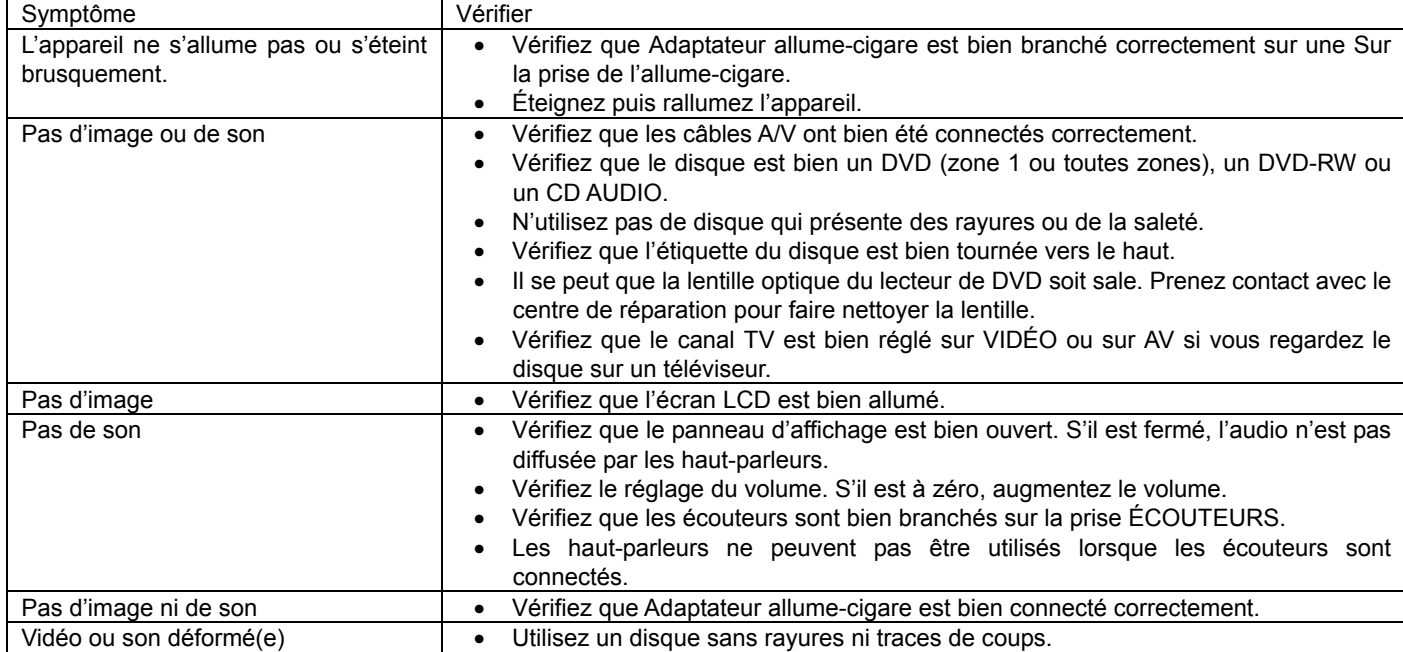

# **CARACTÉRISTIQUES**

SOURCE D'ALIMENTATION : 100-240V CA~60/50Hz Puissance électrique : 13W (unité principale) 18W (unité principale et écran esclave) Systèmes de télévision pris en charge : PAL/NTSC/MULTI Plage de température de fonctionnement : +5°C à +35°C Autonomie en lecture continue : 150 minutes Dimensions : 188(Longueur)×167(Largeur)×39(Hauteur) Plage d'humidité de fonctionnement :10 % à 75 %

# **Disques pris en charge** :

#### 1. Disques DVD-VIDEO

12 cm, une face, une couche

 12 cm une face, double couche 12 cm double face, une couche 8 cm une face, une couche 8 cm une face, double couche 8 cm double face, une couche

# 2. CD-DA/CD-R/CD-RW/MP3 -CD disques 12cm disques 8cm

Sortie signal audio :

1.DVD (audio linéaire)

- (1) Réponse de fréquence : 20Hz-20KHz (échantillonnage 48KHz) et 20Hz-20KHz (échantillonnage 96KHz)
- (2) Rapport Signal/Bruit : >45dB
- (3) Plage dynamique : 90dB

# 2.CD audio:

- (1) Réponse de fréquence : 20Hz-20KHz
- (2) Rapport Signal/Bruit : >45dB
- (3) Plage dynamique : 90dB

Les caractéristiques sont sujettes à modification sans préavis.

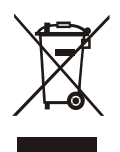

Si vous avez besoin, un jour ou l'autre, de mettre ce produit au rebut, veuillez noter que : Les produits électriques mis au rebut ne doivent pas être jetés avec les déchets ménagers. Veuillez les recycler là où les installations existent. Pour les conseils concernant le recyclage, veuillez consulter vos autorités locales ou votre détaillant. (Directive sur les Déchets d'équipement électrique et électronique)

# **Installation du lecteur de DVD portable dans un véhicule MISE EN GARDE**

- En aucun cas cette unité ne doit être utilisée par le conducteur d'un véhicule en cours de conduite, ni laissée non fixée dans un véhicule en déplacement.
- Si cette unité est utilisée par un passager, assurez-vous qu'elle est bien fixée ou maintenue correctement, et que cela ne gêne pas les dispositifs de sécurité (p.ex. airbags, ceintures de sécurité, etc.).
- Certains véhicules sont équipés de ce que l'on appelle un « appuie-tête actif ». Si c'est le cas de votre véhicule, vérifiez auprès du fabricant de votre véhicule si les appuie-tête peuvent être utilisés sans problème pour accrocher des écrans.

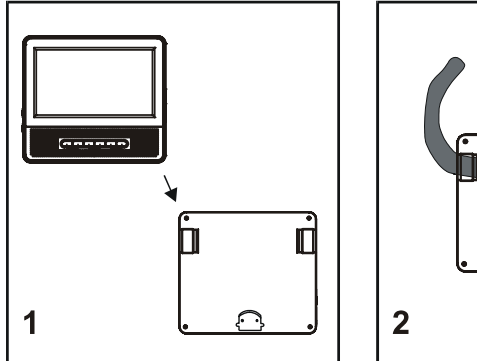

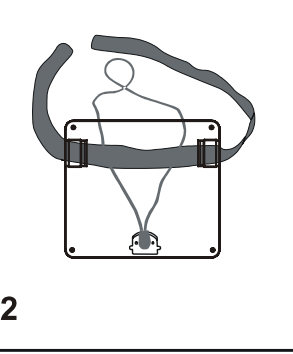

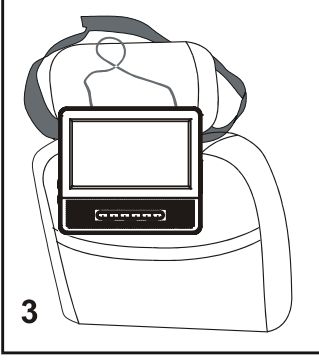

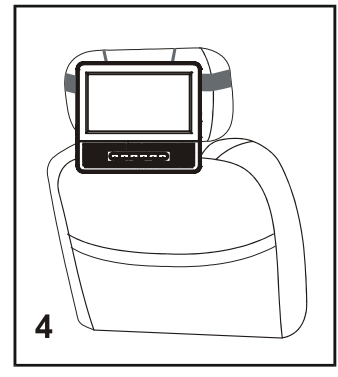

- 1. Tout d'abord, prenez l'écran esclave et placez-le de façon à le voir de dos.
- 2. Enfilez l'une des lanières d'appuie-tête dans les crochets de l'écran esclave ainsi qu'illustré.
- 3. Entourez l'appuie-tête du siège qui se trouve devant-vous avec la lanière.
- 4. Assurez-vous que l'écran esclave est maintenant accroché assez solidement sur l'appuie-tête du véhicule, puis accrochez de la même façon l'unité principale écran/DVD sur l'autre appuie-tête en procédant de la même façon.

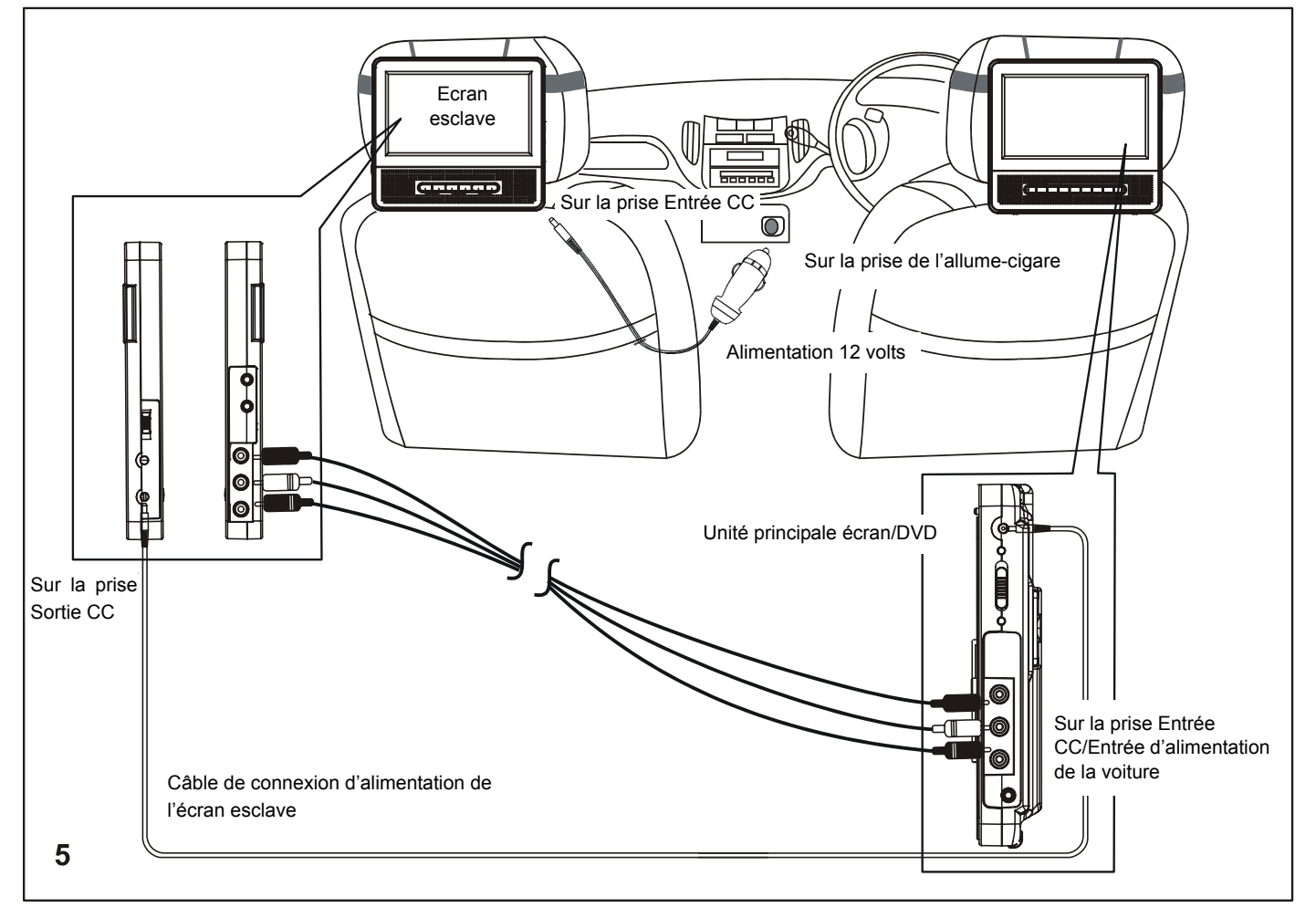

5. Connectez l'adaptateur d'alimentation de voiture de la façon illustrée. Votre lecteur de DVD portable et l'écran esclave peuvent maintenant être utilisés pour vous distraire en voiture tant que le moteur du véhicule tourne. Vous remarquerez que la télécommande ne fonctionne qu'avec l'unité principale, aussi l'usage de la télécommande doit-il être adapté en conséquence.